## 选课指南

适用于 2023 版教务系统

一、选课操作步骤

(一)推荐请使用谷歌(Chrome)浏览器

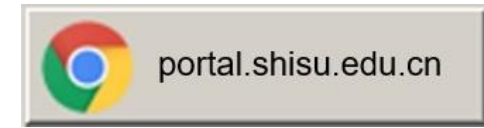

(二)登录方式

提前 1 小时通过学校统一身份认证系统[\(portal.shisu.edu.cn\)](https://sso.shisu.edu.cn/) ——"我的应用"——"本科生教务(新)"入口登录新版本科 生教务系统。注意,不要进入旧版教务系统。

(三)操作步骤

1.在主页面找到"选课"快捷入口,如下图:

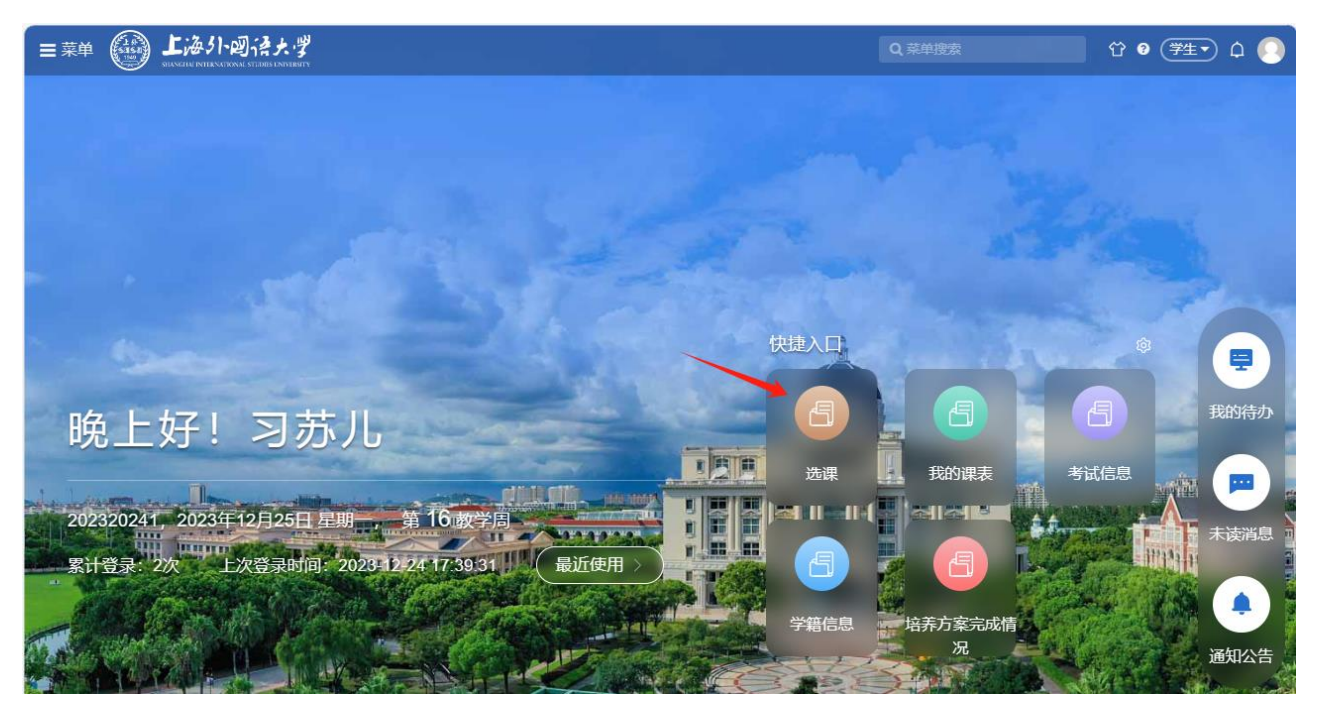

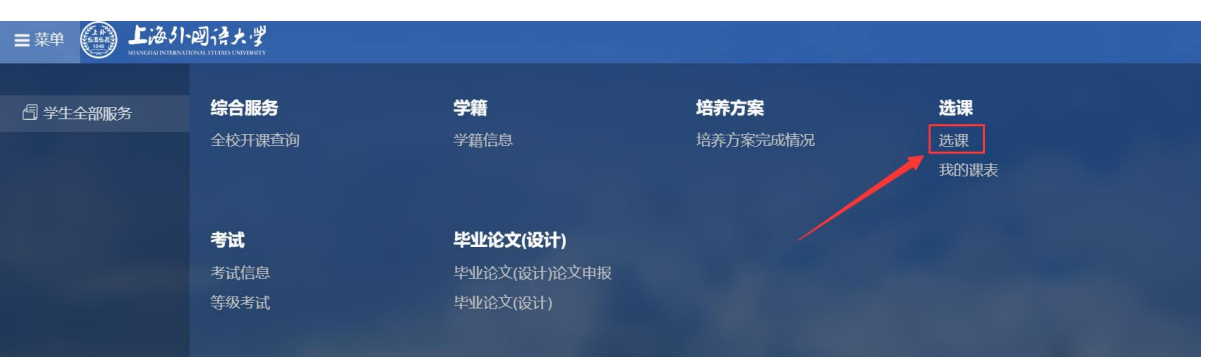

或点击左上角的"菜单",在"学生全部服务"里找到"选课"。

2.在规定的选退课时间内,可通过"选课"菜单进入选课介绍页

面,点击【开始选课】如下图所示:

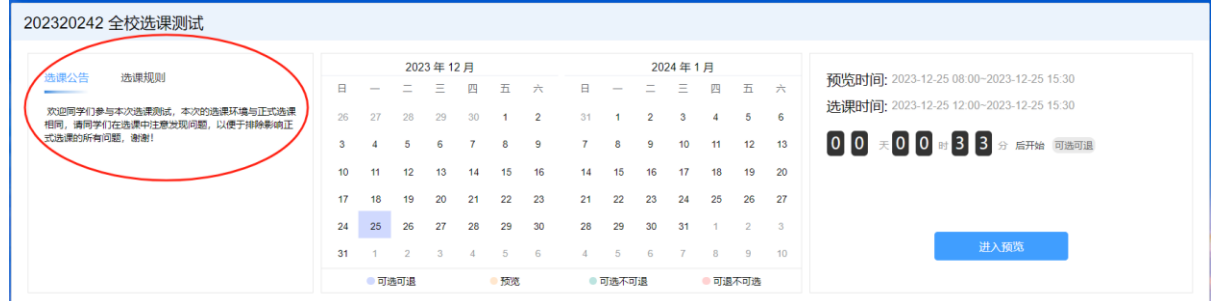

3.选课支持列表选课与课表选课,支持根据培养方案或全部课程

选课

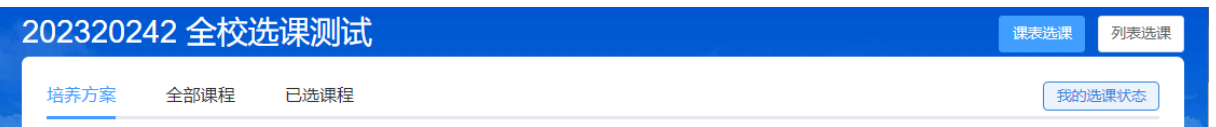

列表选课:

## ➢ 培养方案选课:当前批次培养方案内已开课的可选课程;

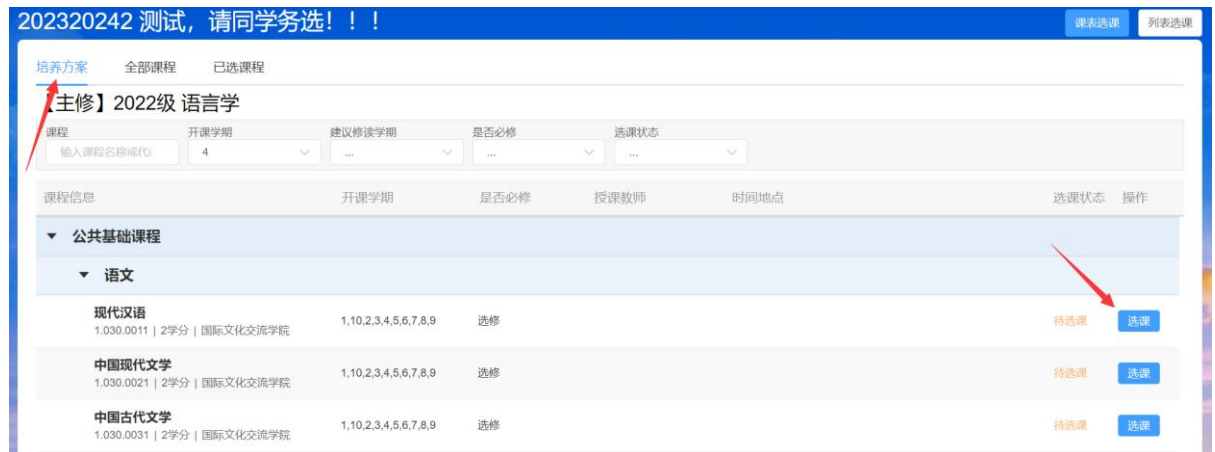

➢ 全部课程选课:当前批次所有开放选课的课程。

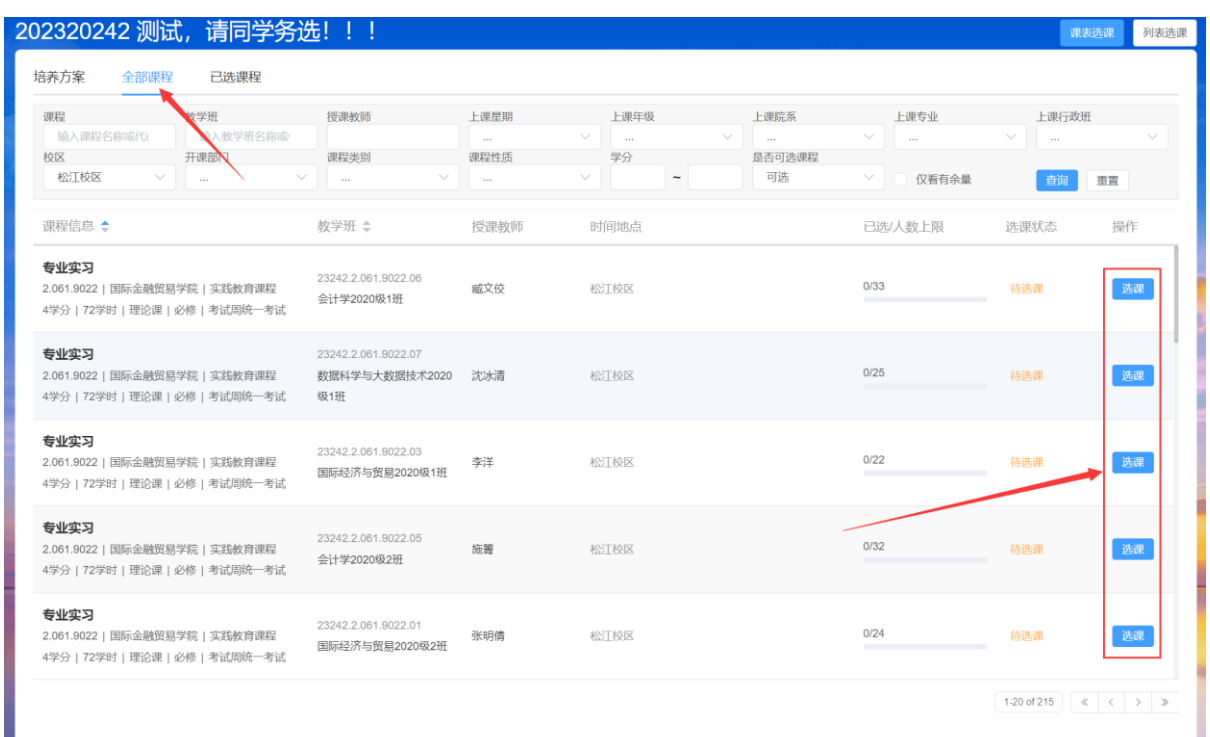

## ● 课表选课: 以课表样式进行选课, 如下图点击周二 1, 2 节, 系

统弹出当前节次可选课程。

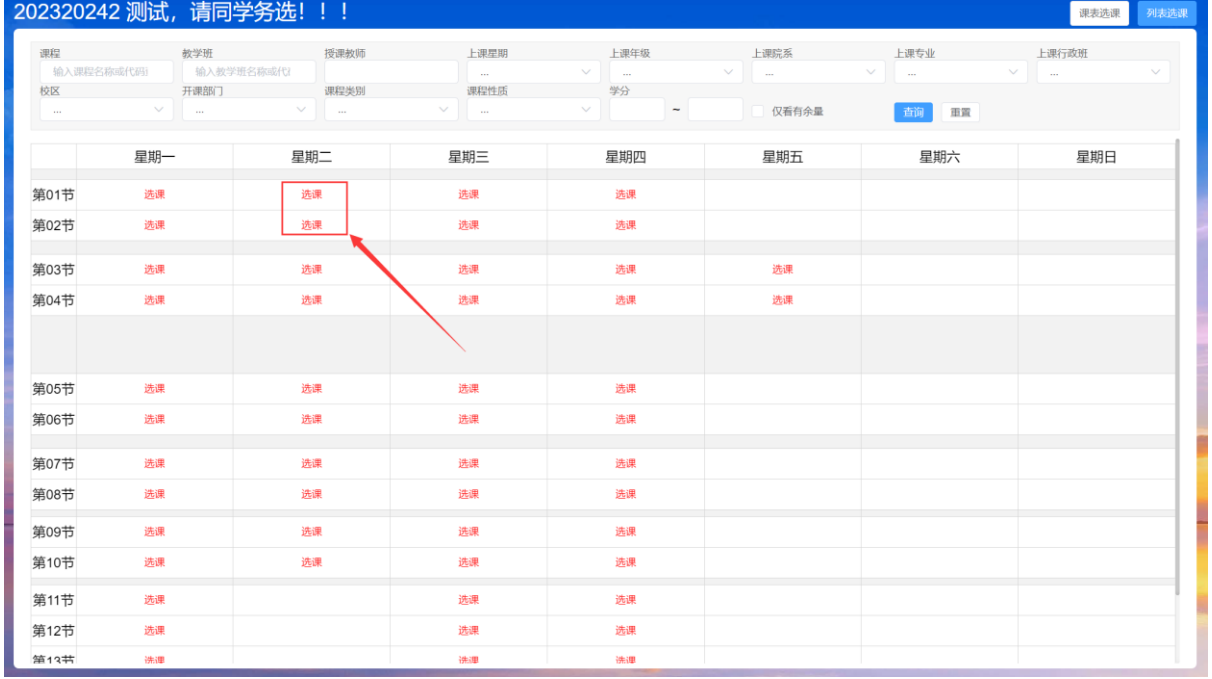

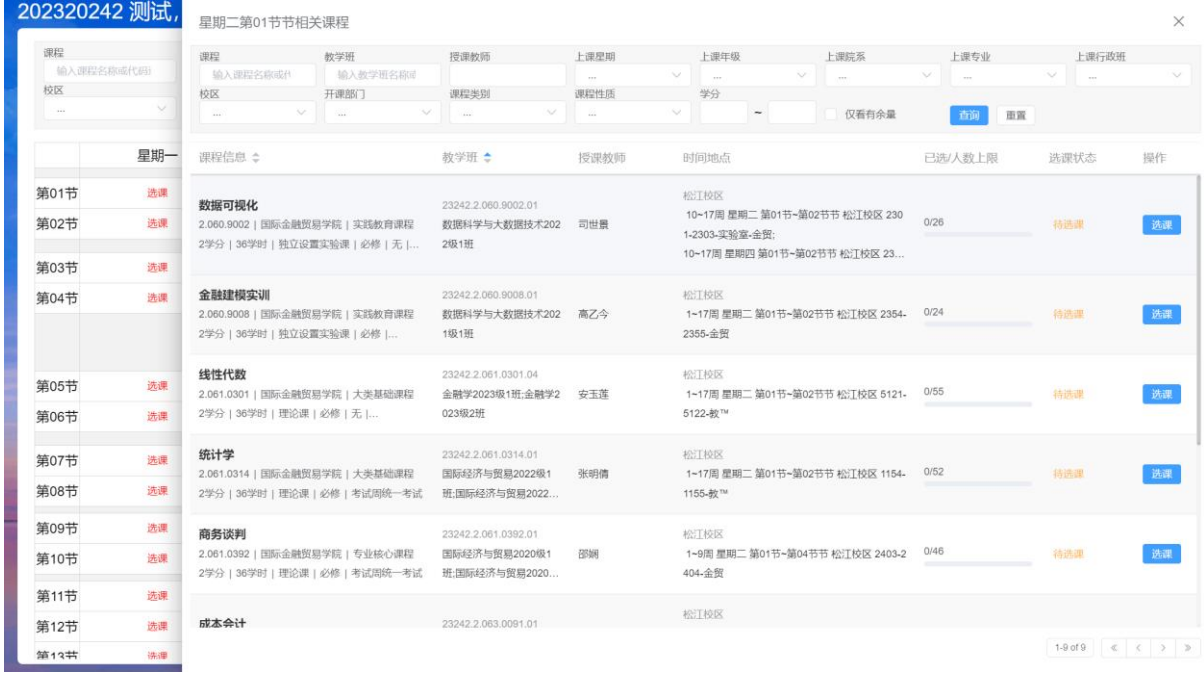

(四)我的课表

选课后,可点击左上角的"菜单",在"学生全部服务"里找到 "选课"查看"我的课表"以及"学生培养方案完成情况"。

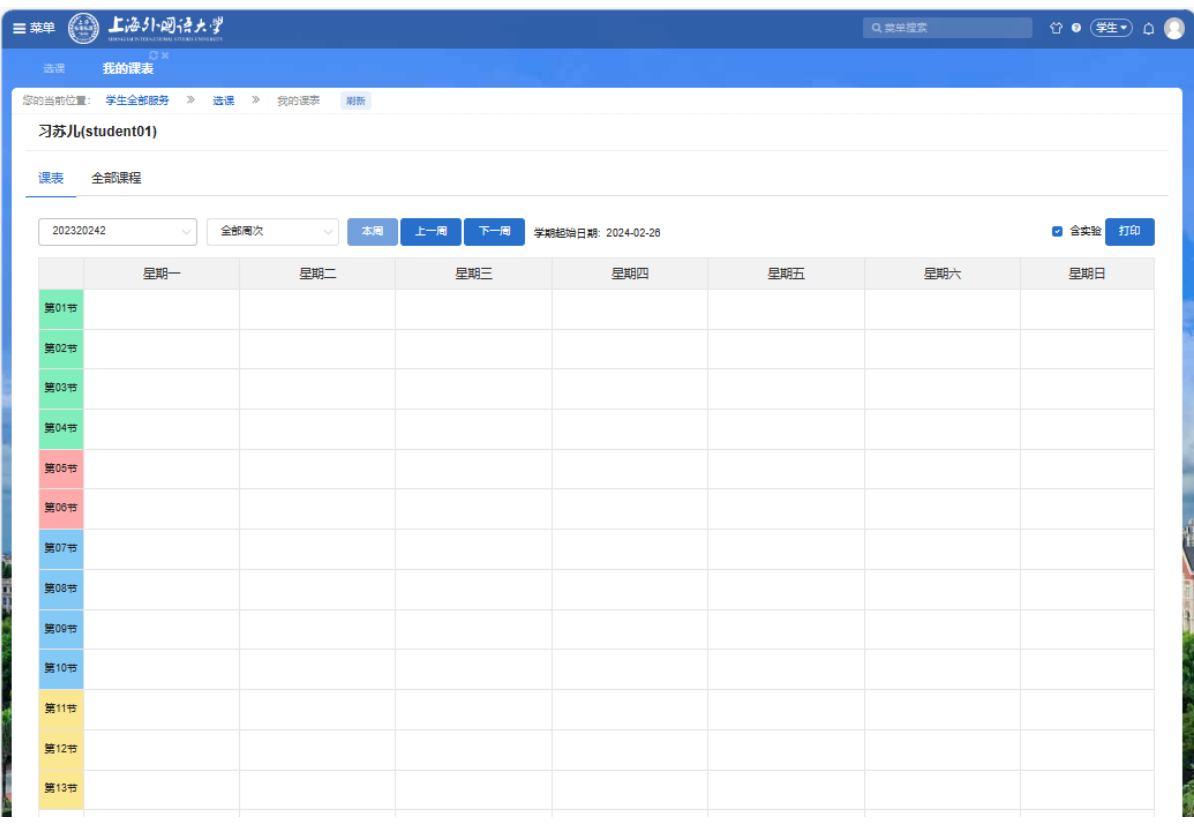

(注:以上选课相关图片仅为参考示例,具体请以每位同学登录 界面为准。)

二、选课类别

(一)公共基础课程

主要有思想政治理论、计算机、体育、艺术等类别,具体修读要 求各院(系)有差异,可提前通过院(系)得知。这部分课程实行自 由选课,同学们可尝试多个平行时间段必修课的排列组合。

(二)专业教育课程

请根据院(系)下发的课表进行选课。

(三)需特别注意课程

1."形势与政策"为 1-8 学期连续课程,每学期 8 学时,共计 64 学时,2 学分。同学们须选满 8 个学期课程并按时上课。成绩最后统 一录入一次。

2.艺术课程为全校公共必修课程,全体本科生须修满 2 学分,含 必修课"理解艺术 A"1 学分和限定性选修课程"理解艺术 B"1 学分; 学分修满,方可申请毕业。新生选课只要选理解艺术 A。

3.语文课程、通识模块课程在第 2 学期开放选课。

4.每学期通识教育选修课限选 7 学分。

三、注意事项

1.明确上课时间:一般来说,同一时间段只安排修读一门课程。 所选课程应避免时间冲突:

2.关注课程修读要求:比如上课周数、上课班级、授课语言、上 课教室、等以及其他相关教学信息;

3.选、退课须由学生本人操作,请慎重规划自己的学习安排;

4.选课中常常会有退课保护,如课程名额选满时,退课名额延至 每日中午 12 点统一释放退课产生的选课名额;

5

5.请注意开放选、退课的时间节点,超过时间后将无法自行选、 退课,请仔细核对信息,避免多选、漏选;

6.请出席每个所选课程的开学试听,课中与任课教师确认选、退 课情况;

7.务必参照自己的培养方案和院系通知进行选课操作,及时核查。 如对培养方案和选课情况有疑问,请及时向所在院系反映情况;

8.请在选课结束后参加所选课程的教学活动和期末考试,否则课 程成绩作零分处理。